# EE-260

# VIA ETX Motherboard

**User's Manual Edition 1.0**  2008/05/14

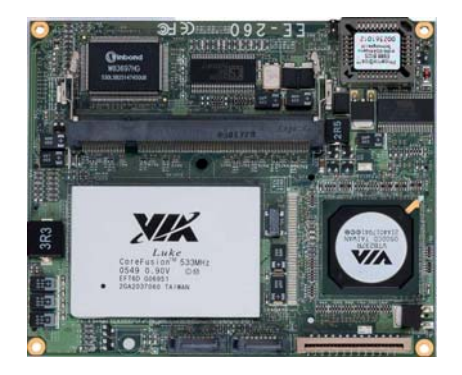

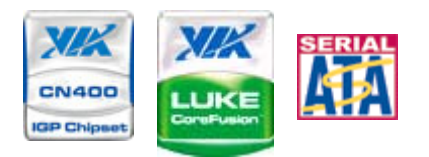

VriChromePro

#### **Copyright**

Copyright 2006. All rights reserved. This document is copyrighted and all rights are reserved. The information in this document is subject to change without prior notice to make improvements to the products.

This document contains proprietary information and protected by copyright. No part of this document may be reproduced, copied, or translated in any form or any means without prior written permission of the manufacturer.

All trademarks and/or registered trademarks contains in this document are property of their respective owners.

#### **Disclaimer**

The company shall not be liable for any incidental or consequential damages resulting from the performance or use of this product.

The company does not issue a warranty of any kind, express or implied, including without limitation implied warranties of merchantability or fitness for a particular purpose.

The company has the right to revise the manual or include changes in the specifications of the product described within it at any time without notice and without obligation to notify any person of such revision or changes.

#### **Trademark**

All trademarks are the property of their respective holders.

Any questions please visit our website at http://www.commell.com.tw

# **Packing List**

Please check the package before you starting setup the system

#### **Hardware:**

**EE-260** ETX CPU Module x 1

#### **Cable Kit:**

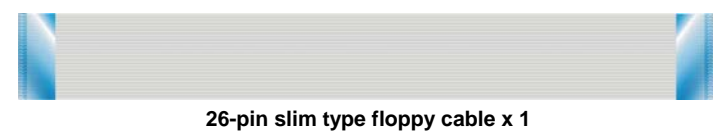

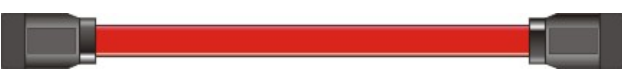

**Serial ATA ribbon cable x 2** 

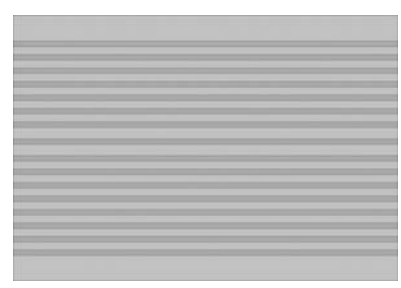

**Head Sink and four screws** 

**Other Accessories:** 

**Divers CD (including User's Manual) x 1** 

# **Index**

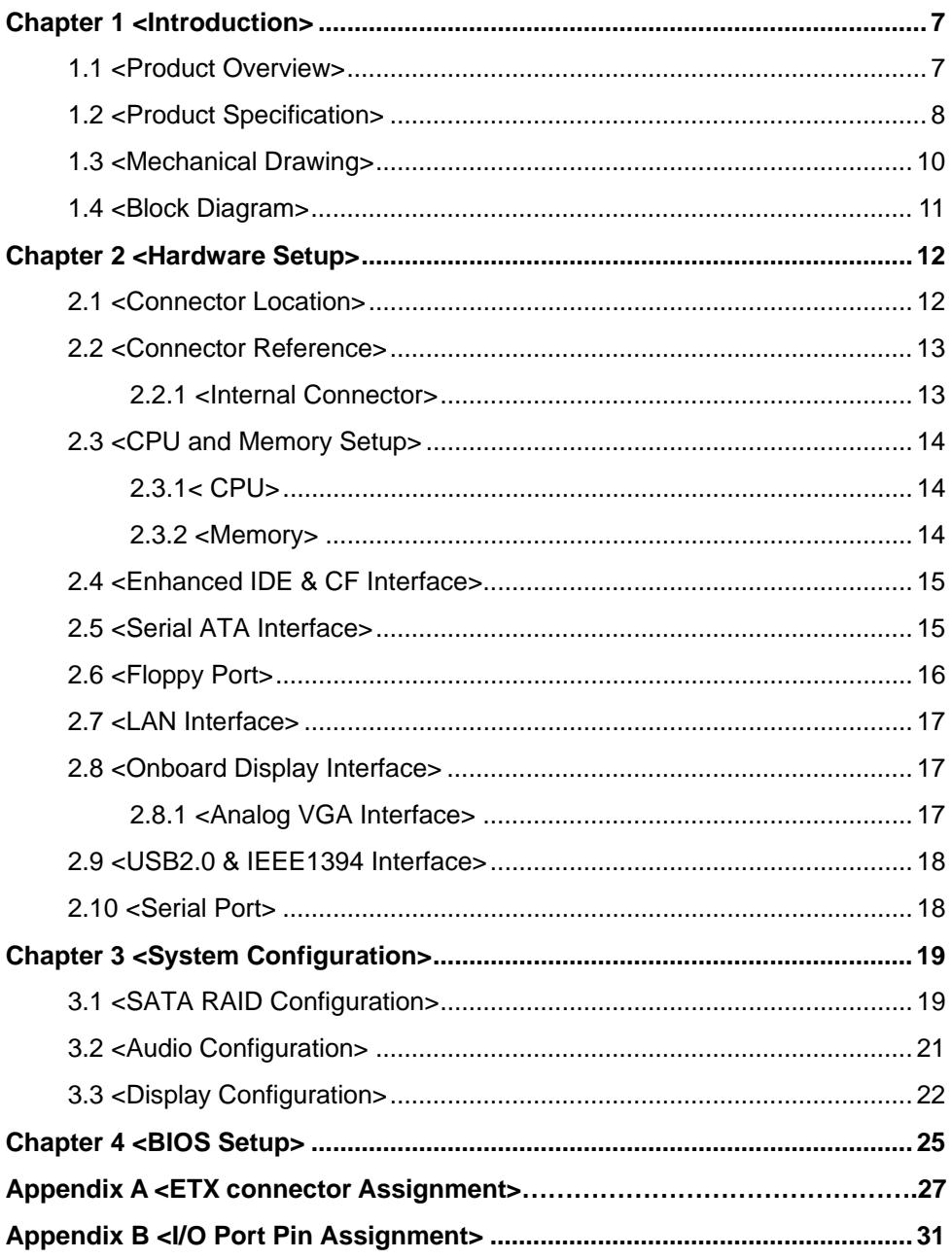

#### EE-260 User's Manual and the control of the control of the control of the control of the control of the control of the control of the control of the control of the control of the control of the control of the control of th

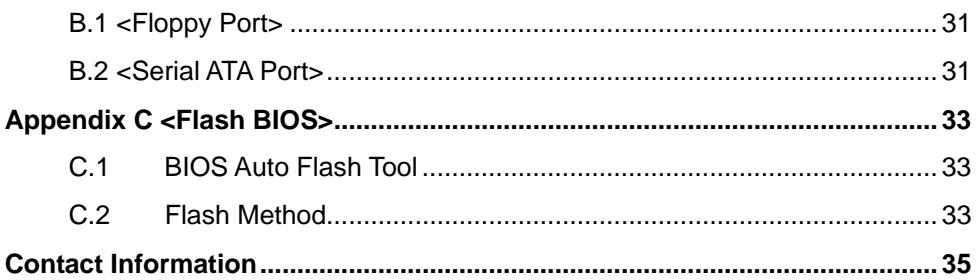

# **(The Page is Left For Blank)**

# **Chapter 1 <Introduction>**

#### **1.1 <Product Overview>**

**EE-260** is the ETX module based on VIA Luke CoreFusion *TM* Processor. It integrates the VIA embedded Luke Processor with VT8237R+, DDR SoDimm SDRAM, and serial ATA with RAID to provide the economical embedded platform.

# **VIA Luke CoreFusion***TM* **Processor & VT8237R+**

The board comes with the VIA embedded processor Luke DDR266/333/400 SoDimm

integrated the S3 Graphics UniChrome Pro IGP graphics core ,hardware MPEG-2 and MPEG-4 acceleration .

The VT8237R+ provides the board to support Ultra V-Link (1GB/s) , two serial ATA ports with RAID array function, Support 4 x USB2.0 ports and Realtek ALC202A 2 channel audio.

#### **Multimedia solution**

Based on VIA CoreFusion<sup>TM</sup> Processor, the module provides optional 18/24-bit LVDS interface, which supports dual independent display with CRT.

#### **High Speed Hot-plug Interface**

Based on VIA VT8237R+, the board support 4 USB2.0 interfaces with up to 480Mbps of transferring rate.

# **1.2 <Product Specification>**

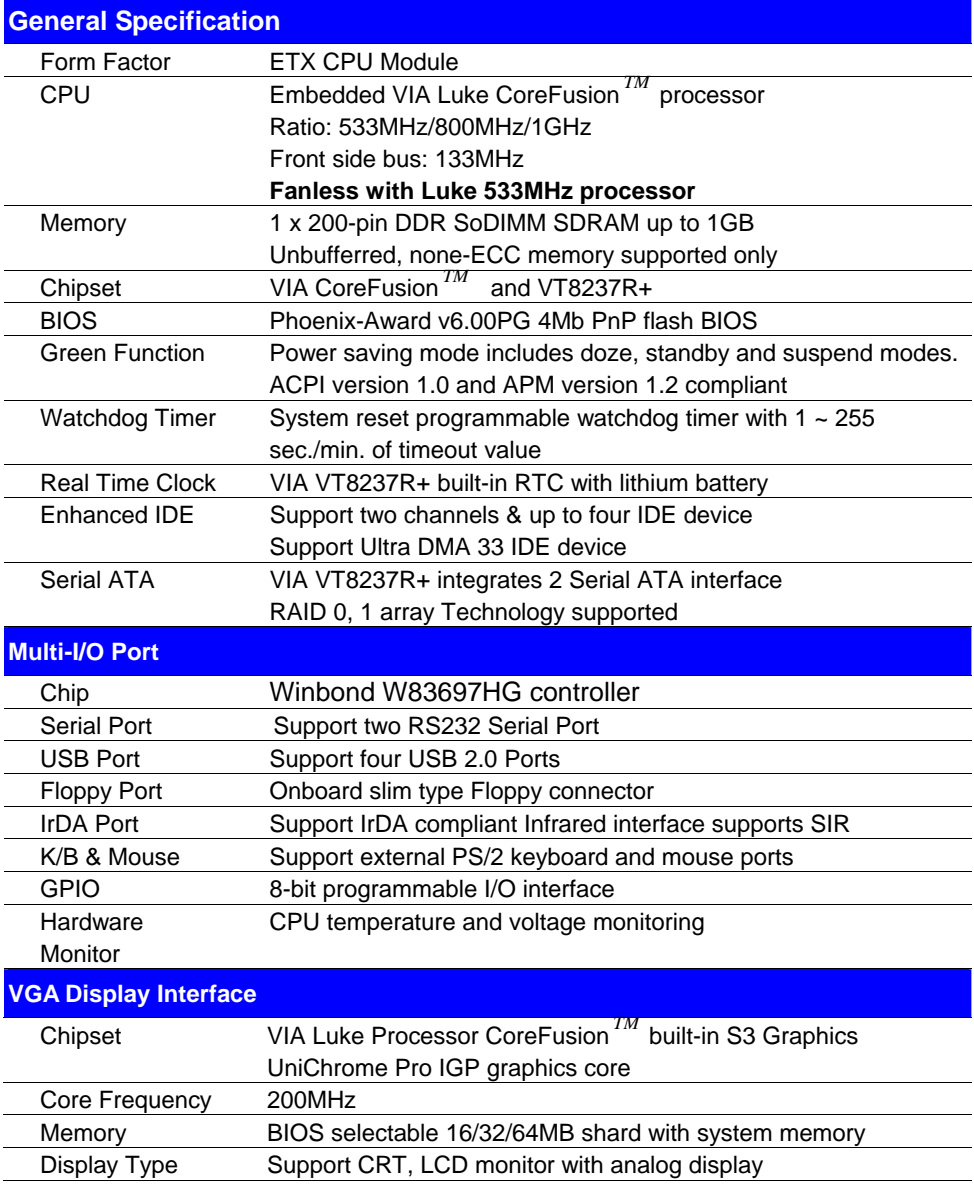

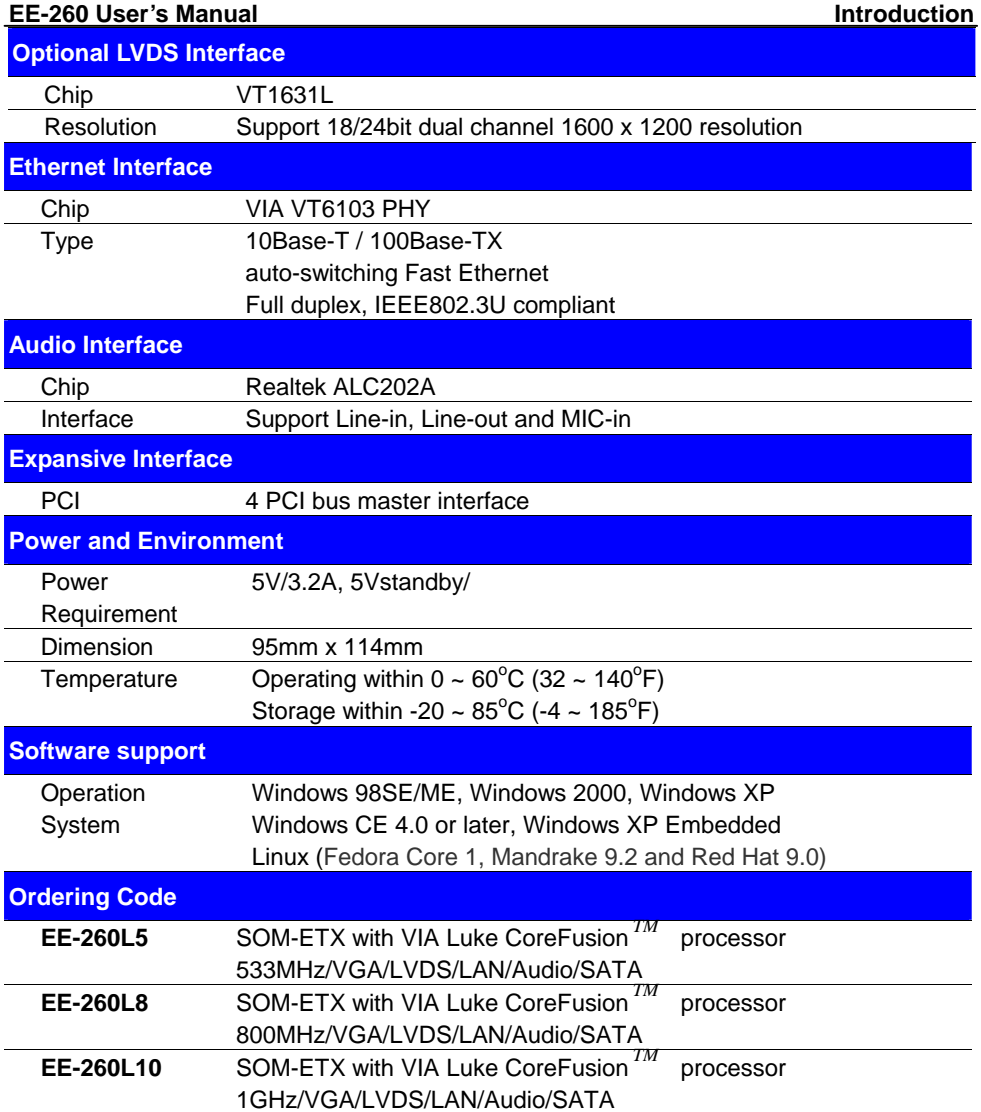

1. The specifications may be different as the actual production.

For further product information please visit the website at http://www.commell.com.tw

# **1.3 <Mechanical Drawing>**

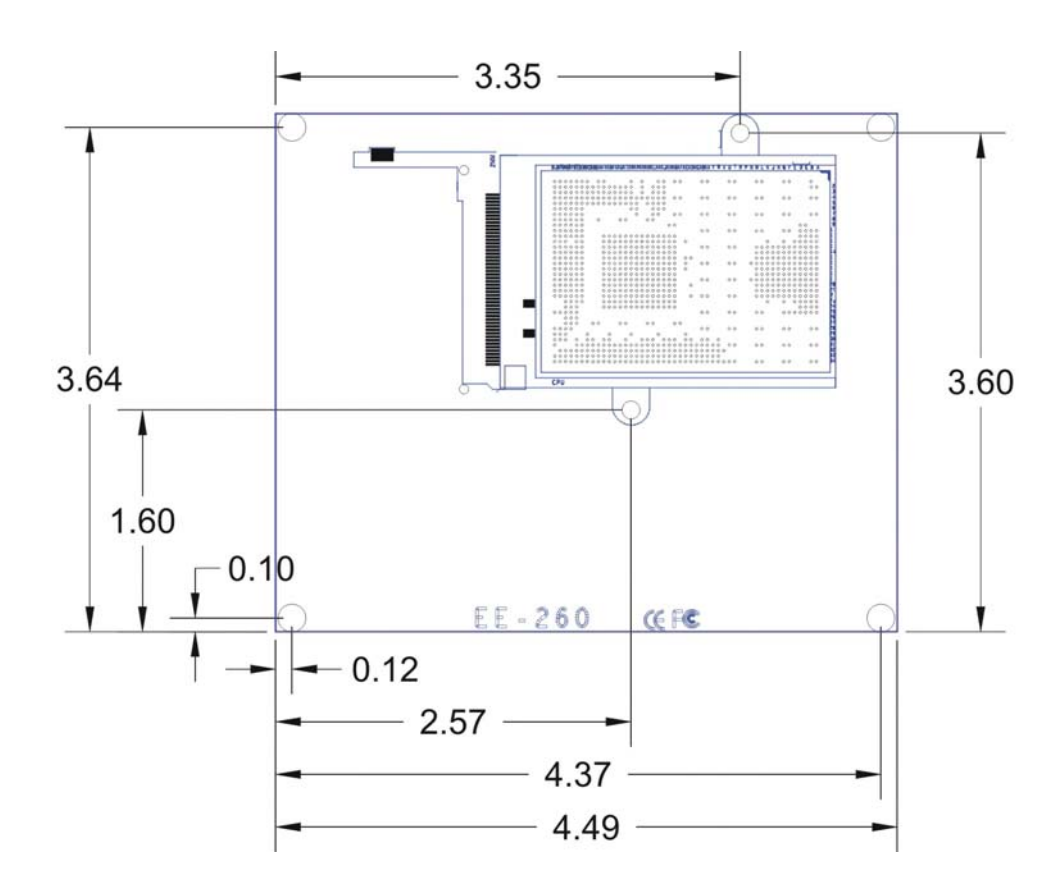

#### **1.4 <Block Diagram>**

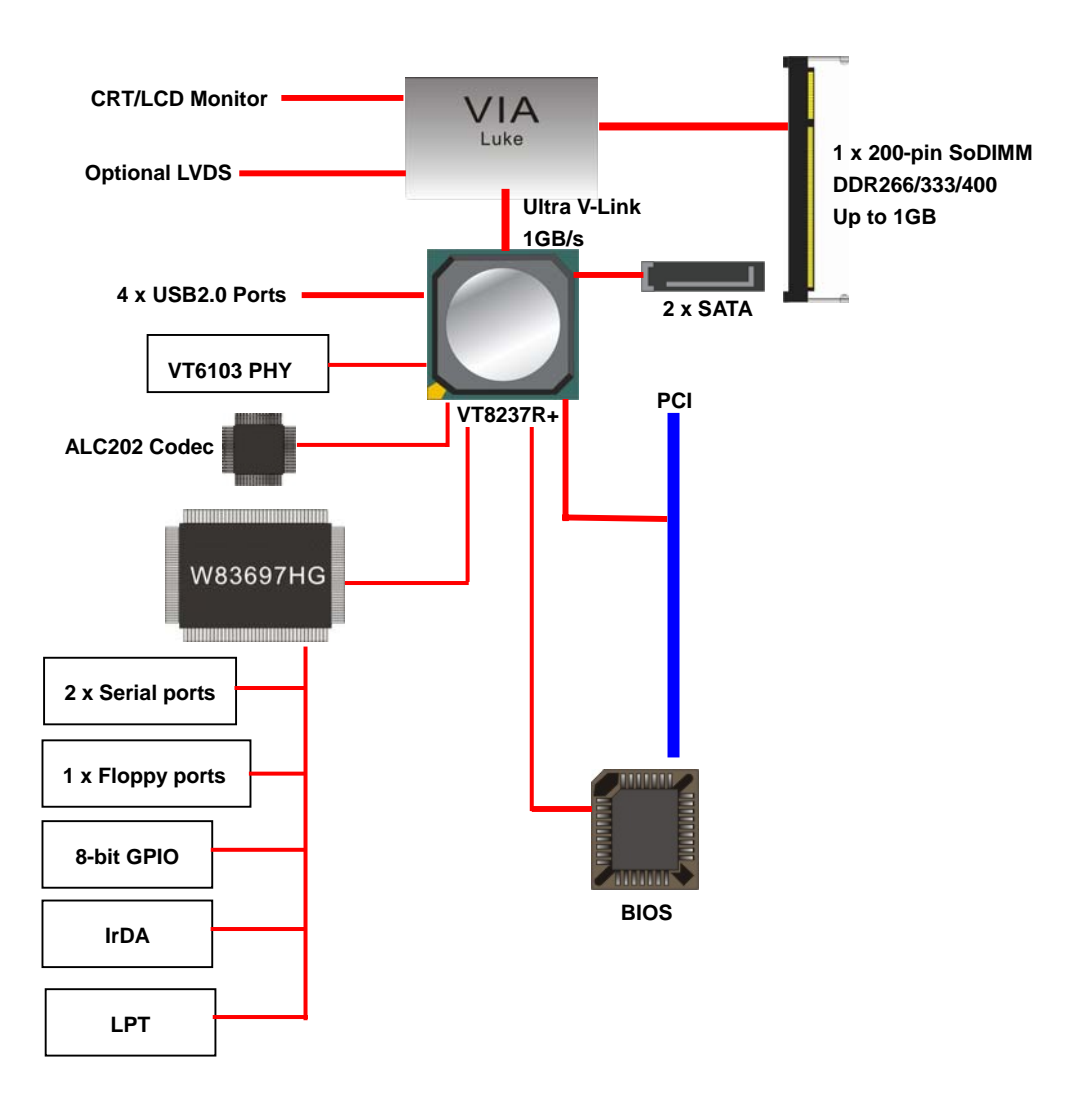

# **Chapter 2 <Hardware Setup>**

# **2.1 <Connector Location>**

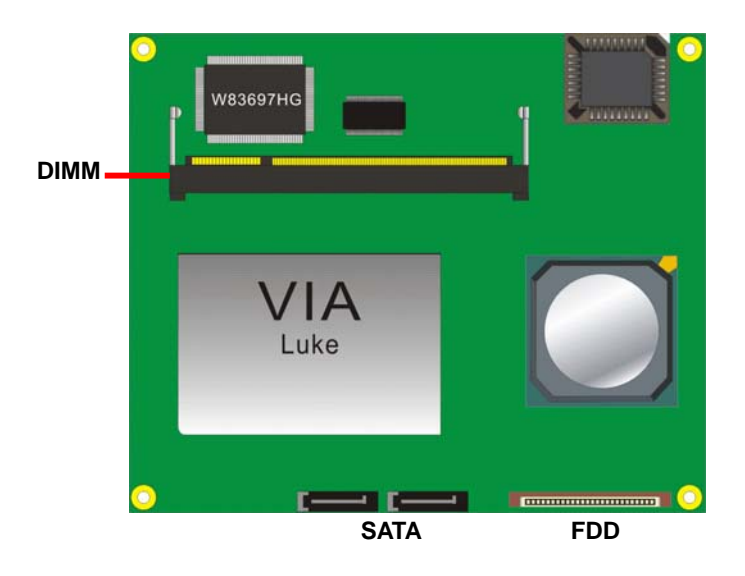

#### **2.2 <Connector Reference>**

#### **2.2.1 <Internal Connector>**

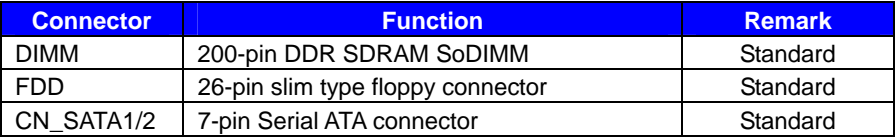

# **2.3 <CPU and Memory Setup>**

#### **2.3.1< CPU>**

The board supports Embedded VIA Luke CoreFusion *TM* processor, default ratio is 533Mhz/800Mhz/1GHz with CPU cooler fan, Luke 533 (533MHz) with heatsink only.

#### **2.3.2 <Memory>**

The board supports one 200-pin DDR SoDIMM SDRAM and up to 1GB of capacity, only non-ECC, unbuffered memory is supported.

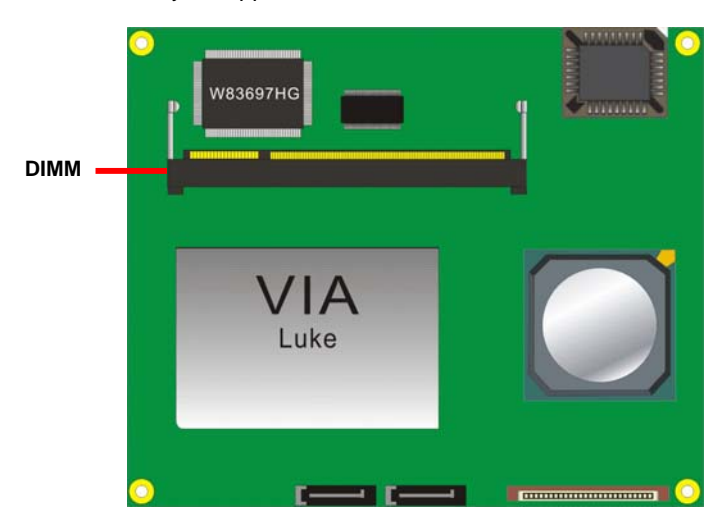

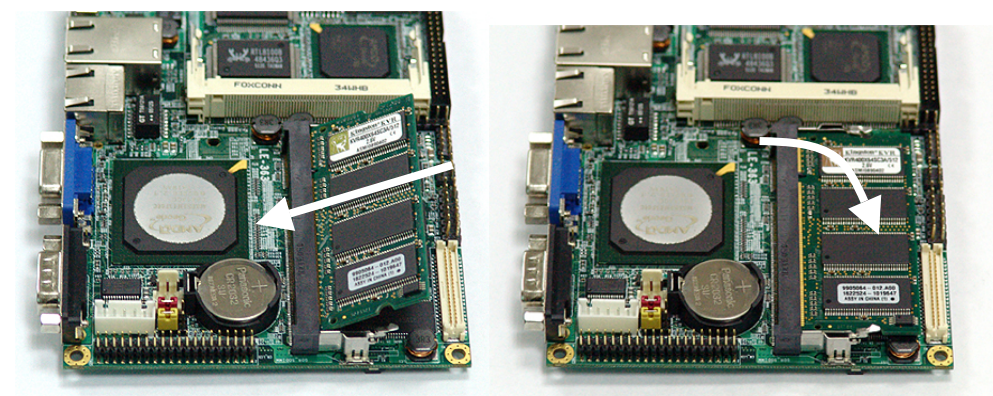

**(1. Insert the DDR SO-DIMM module into the socket at 45 degree)** 

**(2. Press down the module with a click sound)** 

#### **2.4 <Enhanced IDE & CF Interface Optional >**

The module supports two enhanced IDE interface, dual channel for 4 ATAPI devices with ATA33.

#### **2.5 <Serial ATA Interface>**

Based on VIA VT8237R+ Southbridge, the board supports two Serial ATA interfaces with

RAID 0 and 1 array function. The following is the list of the specification of the Serial ATA.

- 1. Complies with Serial ATA Specification Revision 1.0
- 2. Dual Channel master mode PCI
- 3. On-chip two-channel Serial ATA (S-ATA) PHY for support of up to two S-ATA devices directly.
- 4. S-ATA drive transfer rate is capable of up to 150 MB/s per channel (serial speed of 1.5 Gbit/s).

*For more information please visit VIA website (www.via.com.tw)* 

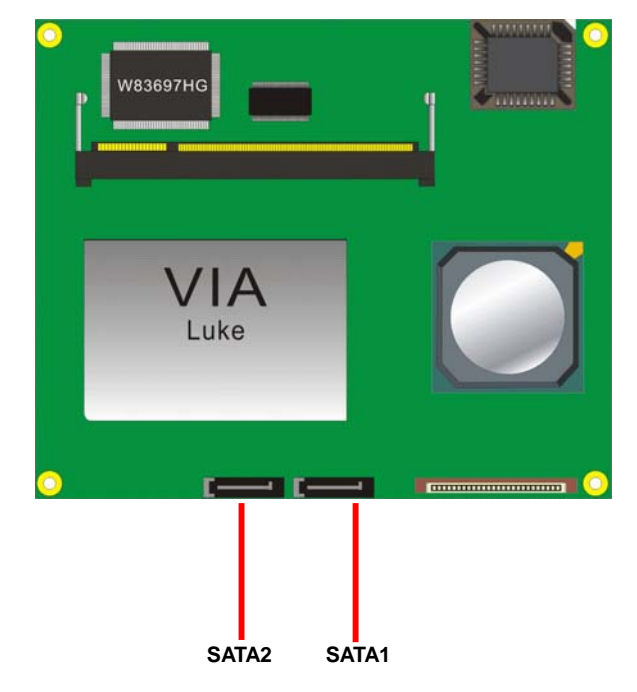

# **2.6 <Floppy Port>**

The board provides a slim type floppy port; please use the 26-pin ribbon cable in the package to connect the floppy device.

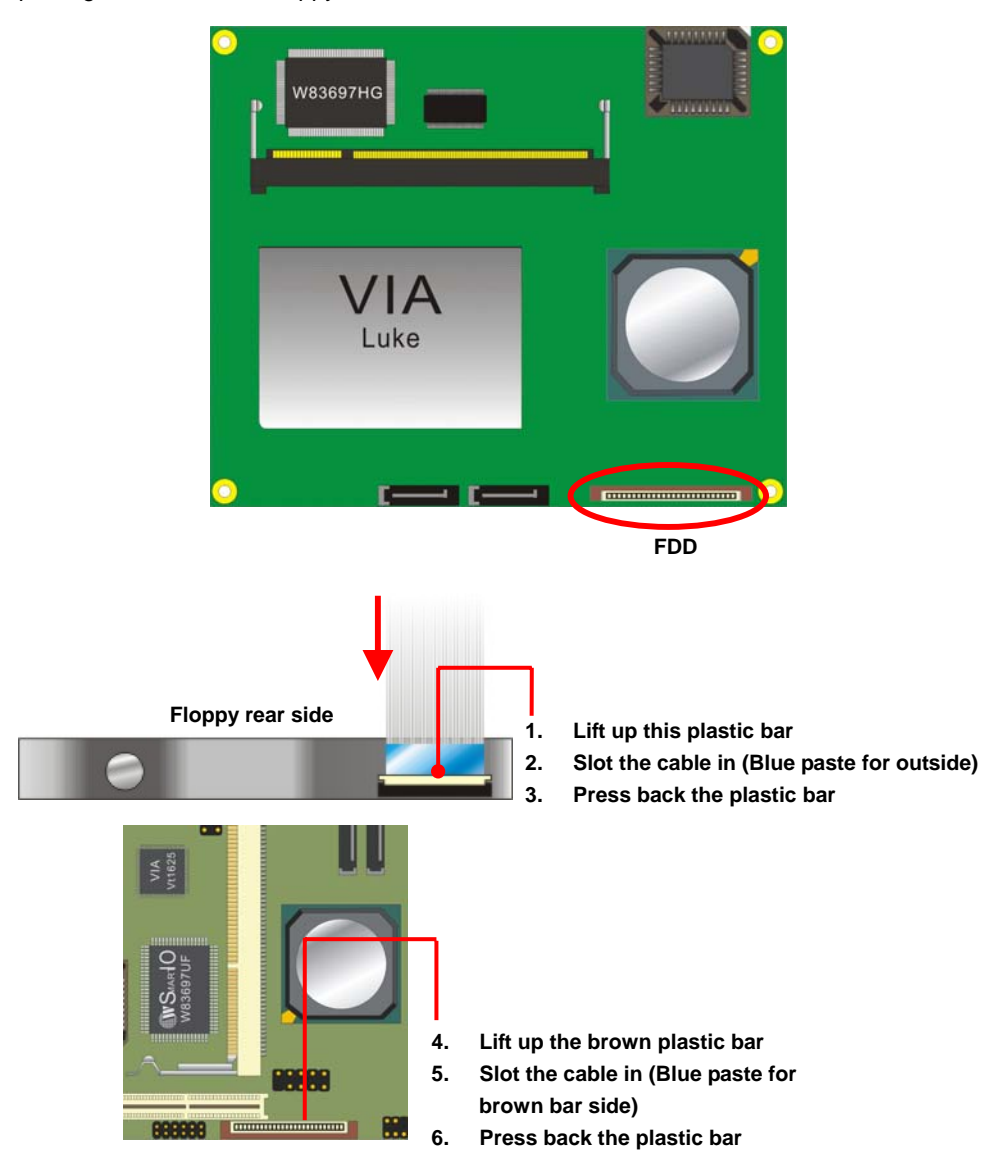

#### **2.7 <LAN Interface>**

The board provides 10/100Mbps LAN interfaces with VIA VT6103 PHY PCI controller, and compliant with standard IEEE 802.3 Ethernet interface for 100BASE-TX.

#### **2.8 <Onboard Display Interface>**

Based on VIA Luke CoreFusion<sup>TM</sup> processor, the module supports integrated S3 Graphics UniChrome Pro IGP graphics, with BIOS selectable 16/32/64MB shared with system memory for frame buffer.

#### **2.8.1 <Analog VGA Interface>**

The module provides a DB15 VGA connector up to 1920 x 1400 dpi on the rear I/O panel.

#### **2.9<USB2.0 & IEEE1394 Interface>**

Based on VIA VT8237R+, the board provides 4 USB2.0 ports.The USB2.0 interface provides up to 480Mbps of transferring rate.

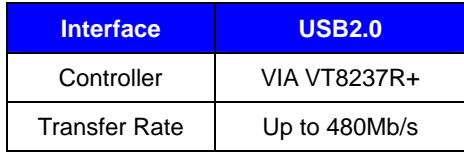

PS: The USB2.0 will be only active when you connecting with the USB2.0 devices, if you insert an USB1.1 device, the port will be changed to USB1.1 protocol automatically. The transferring rate of USB2.0 as 480Mbps is depending on device capacity, exact transferring rate may not be up to 480Mbps.

#### **2.10 <Serial Port>**

The board provides two RS232 serial ports.

# **Chapter 3 <System Configuration>**

#### **3.1 <SATA RAID Configuration>**

The board supports two Serial ATA ports onboard, and supports RAID 0, 1 and JBOD disk array, the RAID 0, 1 and JBOD are specified below:

**RAID 0 (Stripping)**: Two hard drives operating as one drive for optimized data R/W performance. It needs two unused drives to build this operation.

**RAID 1 (Mirroring)**: Copies the data from first drive to second drive for data security, and if one drive fails, the system would access the applications to the workable drive. It needs two unused drives or one used and one unused drive to build this operation. The second drive must be the same or lager size than first one.

**JBOD (Span)**: As different as RAID 0, the JBOD combines two disks as one without any fault tolerance and I/O performance enhancement.

To build Serial ATA disk array, please press <TAB> while booting up the system before entering OS, and follow the instructions to edit the RAID function.

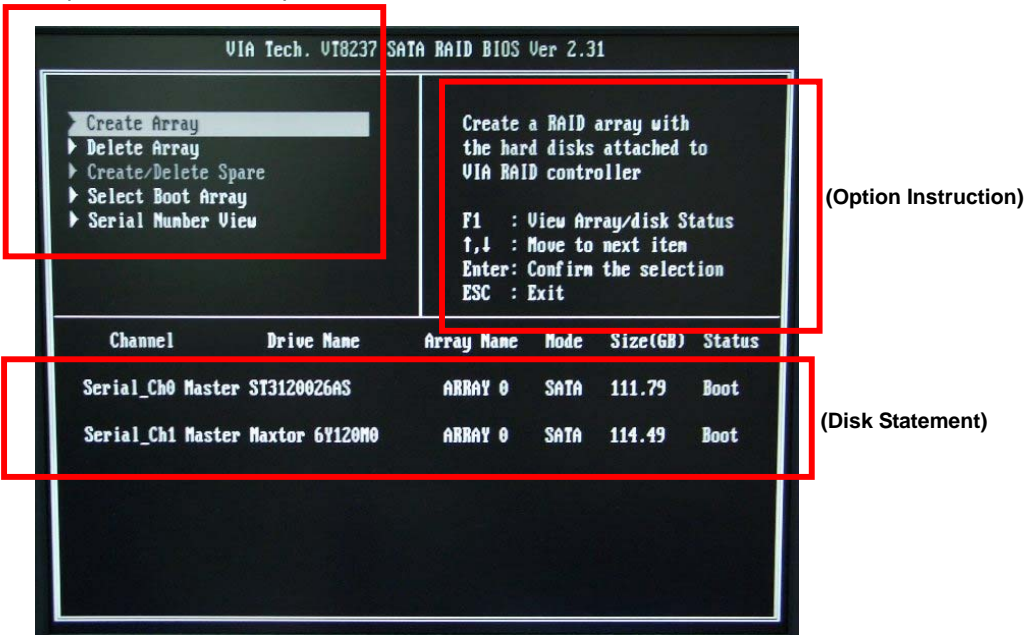

#### **(Selectable Functions)**

You also can edit disk array under OS, please install the VIA RAID Utility in the driver CD.

**(To getting start, please click here to learn more information)**

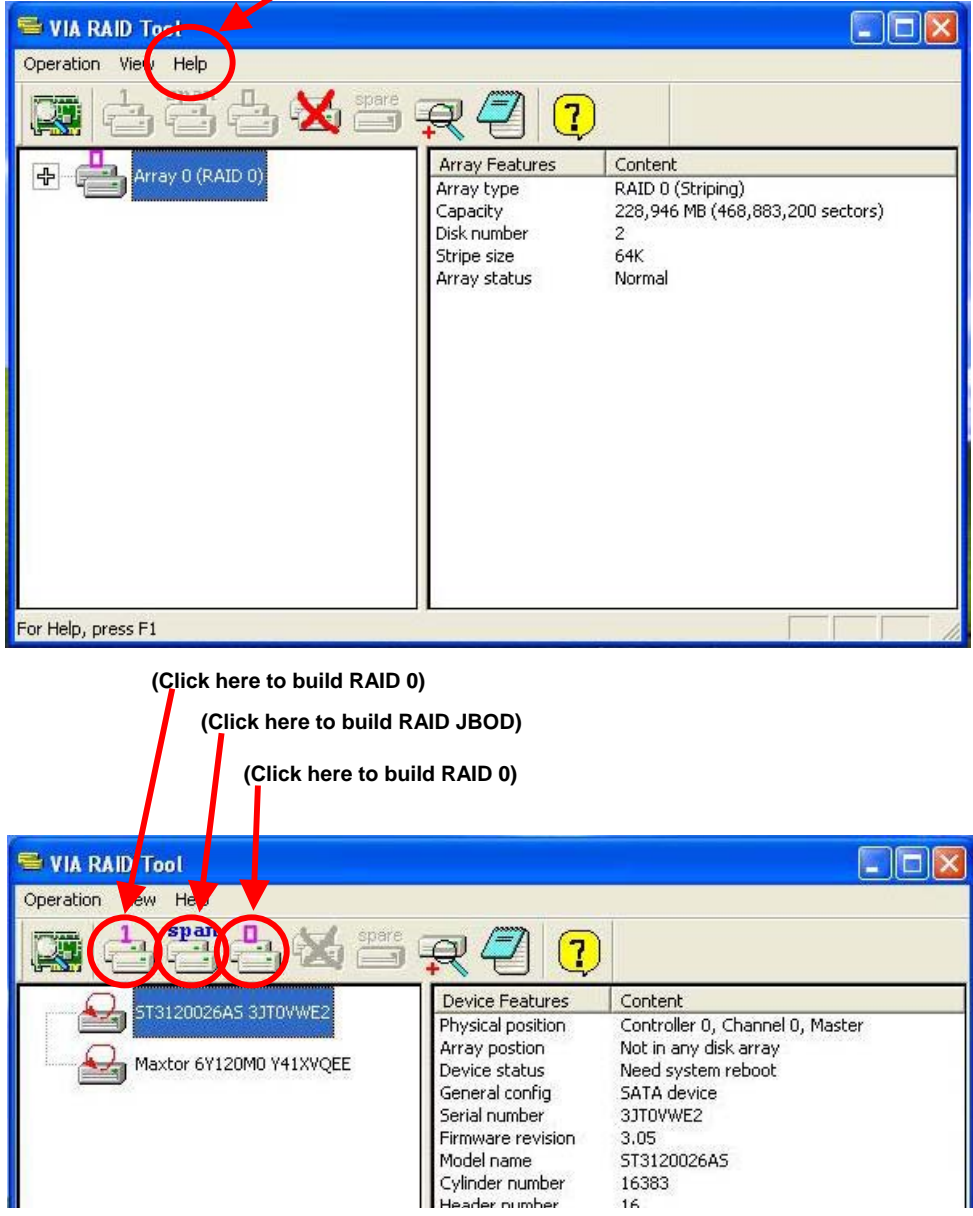

#### **3.2 <Audio Configuration>**

The board provides 2 channel audio interface with driver installed, please install the VIA

audio driver in the CD before getting start to enjoy the 2 channel sound system.

#### **3.3 <Display Configuration>**

The board provides onboard analog VGA interface, and optional digital display interface with LVDS , please install the VIA video driver before enjoy the vivid display.

Based on the VIA Luke with S3 UniChrome Pro graphic, the board provides dual display

function for clone or extended desktop modes with secondary display device attached.

After installing video driver, please launch the desktop display properties.

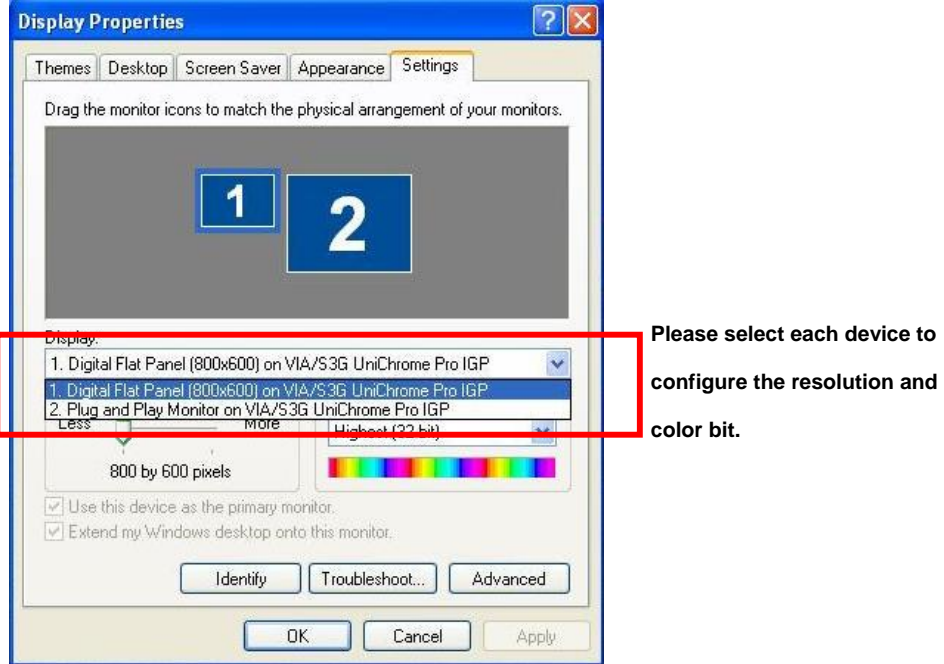

For secondary display device, you have two options selectable.

Monitor

Adapter

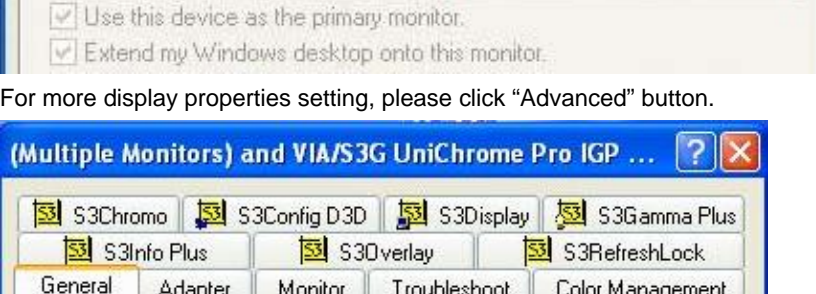

Troubleshoot

Color Management

Please select S3Display for advanced device setting.

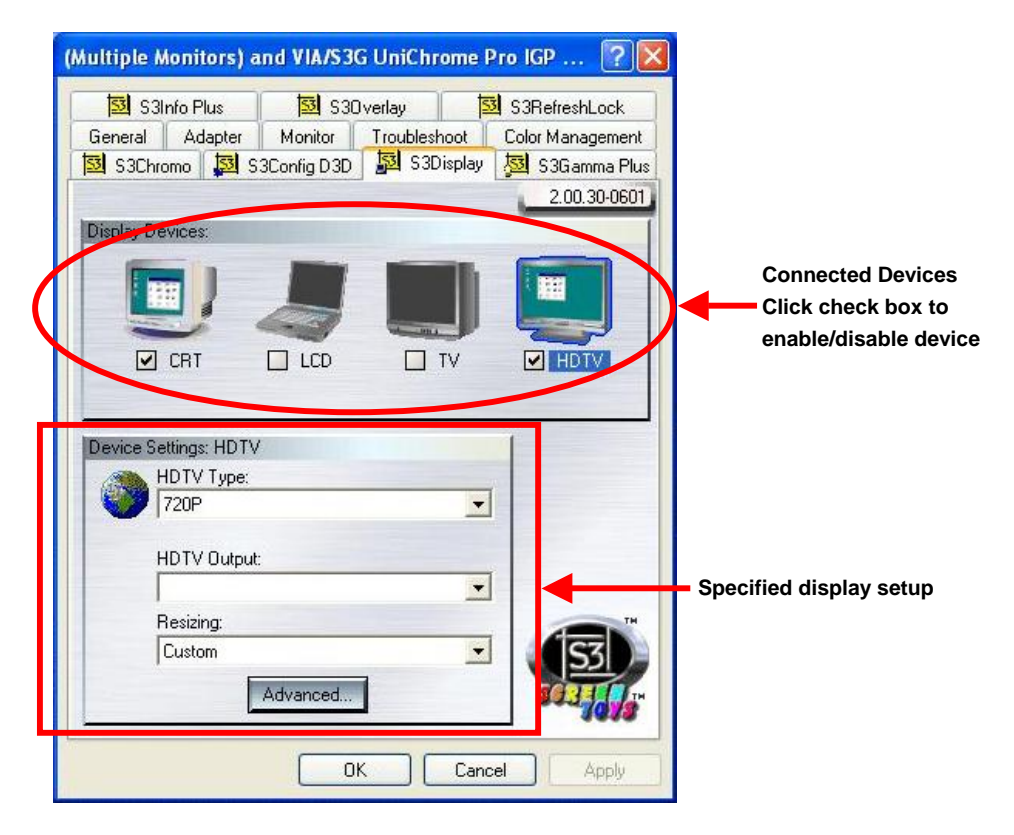

When you set dual display clone mode, you'll see the same screen display on two devices.

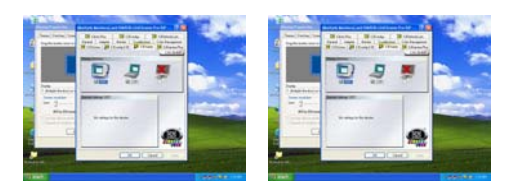

When you set the dual display for extended desktop mode, you can have the independent desktop on the second device.

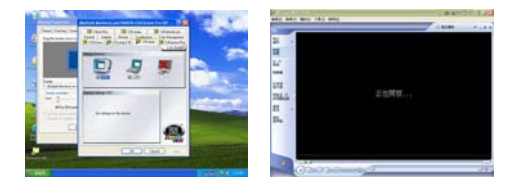

#### **(This Page is Left for Blank)**

# **Chapter 4 <BIOS Setup>**

The motherboard uses the Award BIOS for the system configuration. The Award BIOS in the single board computer is a customized version of the industrial standard BIOS for IBM PC AT-compatible computers. It supports Intel x86 and compatible CPU architecture based processors and computers. The BIOS provides critical low-level support for the system central processing, memory and I/O sub-systems.

The BIOS setup program of the single board computer let the customers modify the basic configuration setting. The settings are stored in a dedicated battery-backed memory, NVRAM, retains the information when the power is turned off. If the battery runs out of the power, then the settings of BIOS will come back to the default setting.

The BIOS section of the manual is subject to change without notice and is provided here for reference purpose only. The settings and configurations of the BIOS are current at the time of print, and therefore they may not be exactly the same as that displayed on your screen.

To activate CMOS Setup program, press <DEL> key immediately after you turn on the system. The following message "Press DEL to enter SETUP" should appear in the lower left hand corner of your screen. When you enter the CMOS Setup Utility, the Main Menu will be displayed as **Figure 4-1**. You can use arrow keys to select your function, press  $\leq$  Enter  $\geq$  key to accept the selection and enter the sub-menu.

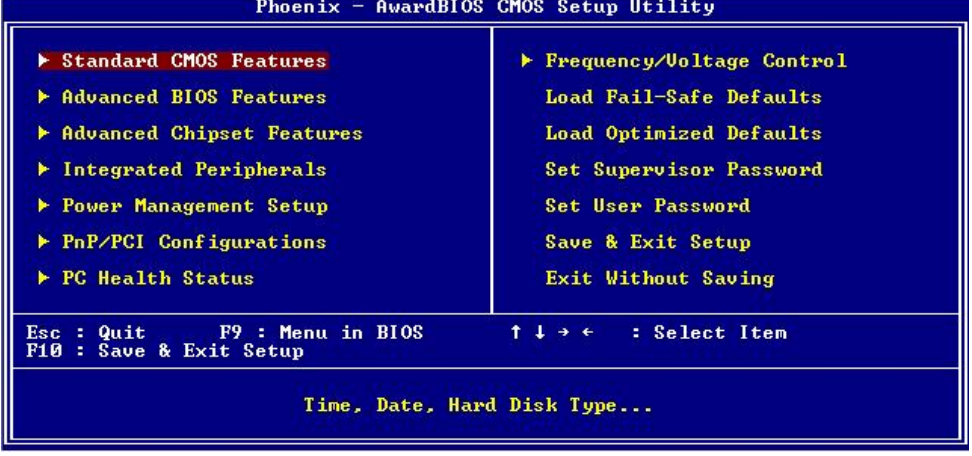

#### **Figure 4-1** CMOS Setup Utility Main Screen

#### **(This Page is Left for Blank)**

# **Appendix A <ETX connector Assignment>**

#### **Connector A**

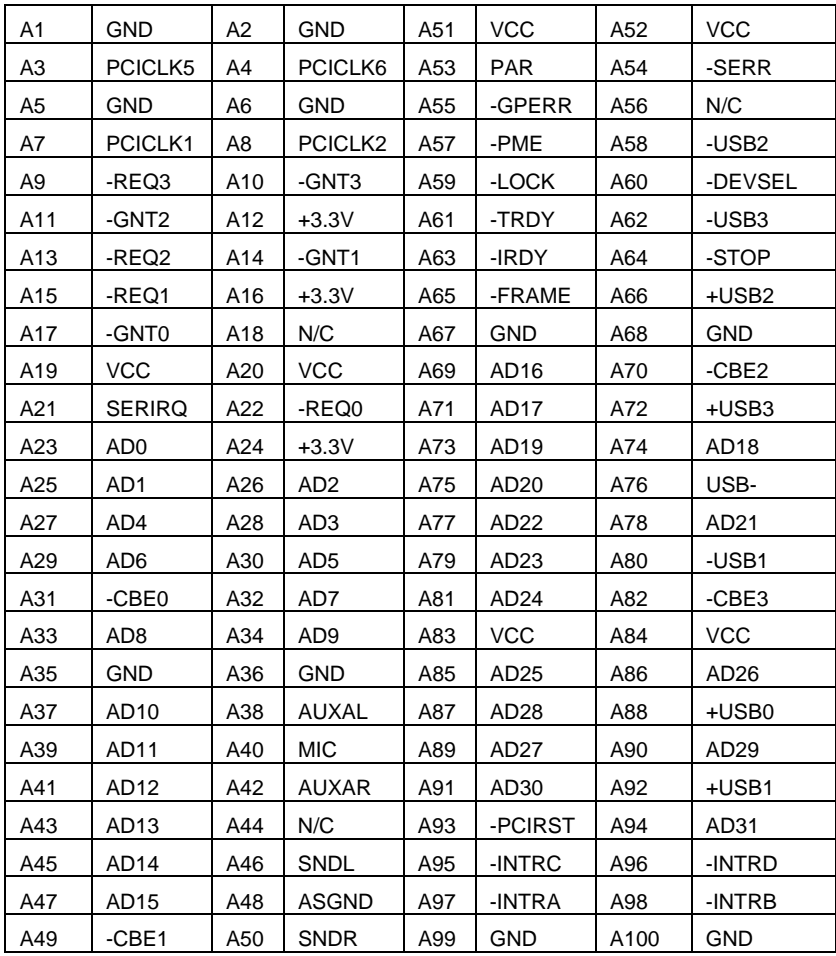

#### **Connector B**

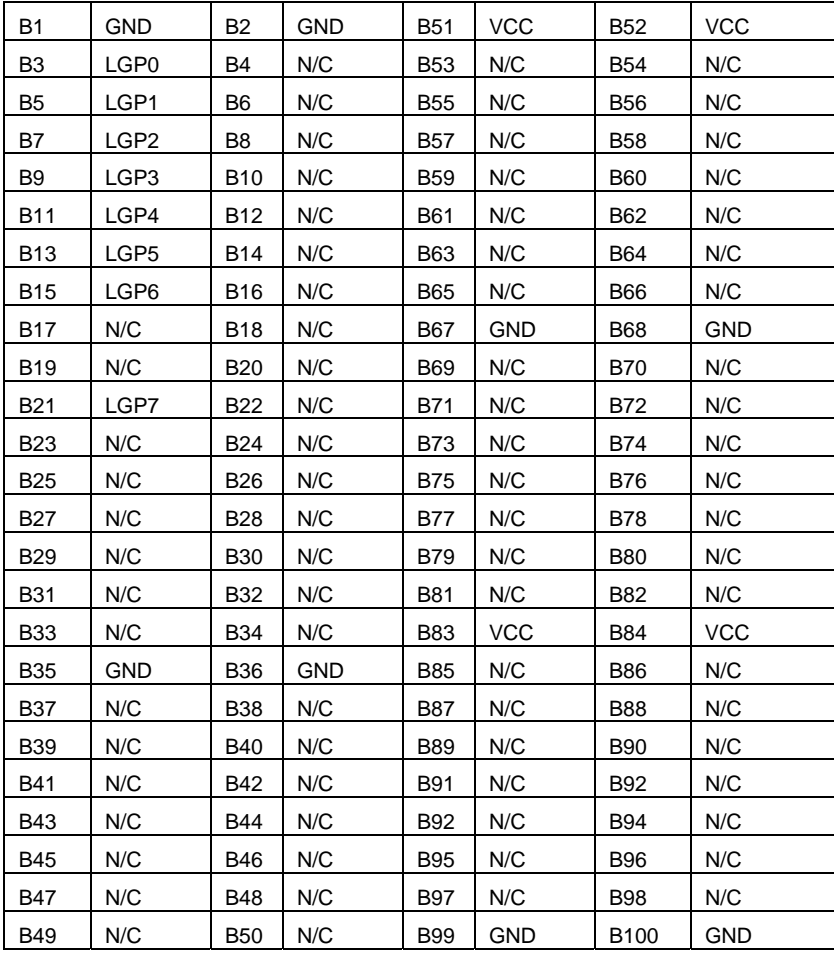

#### **Connector C**

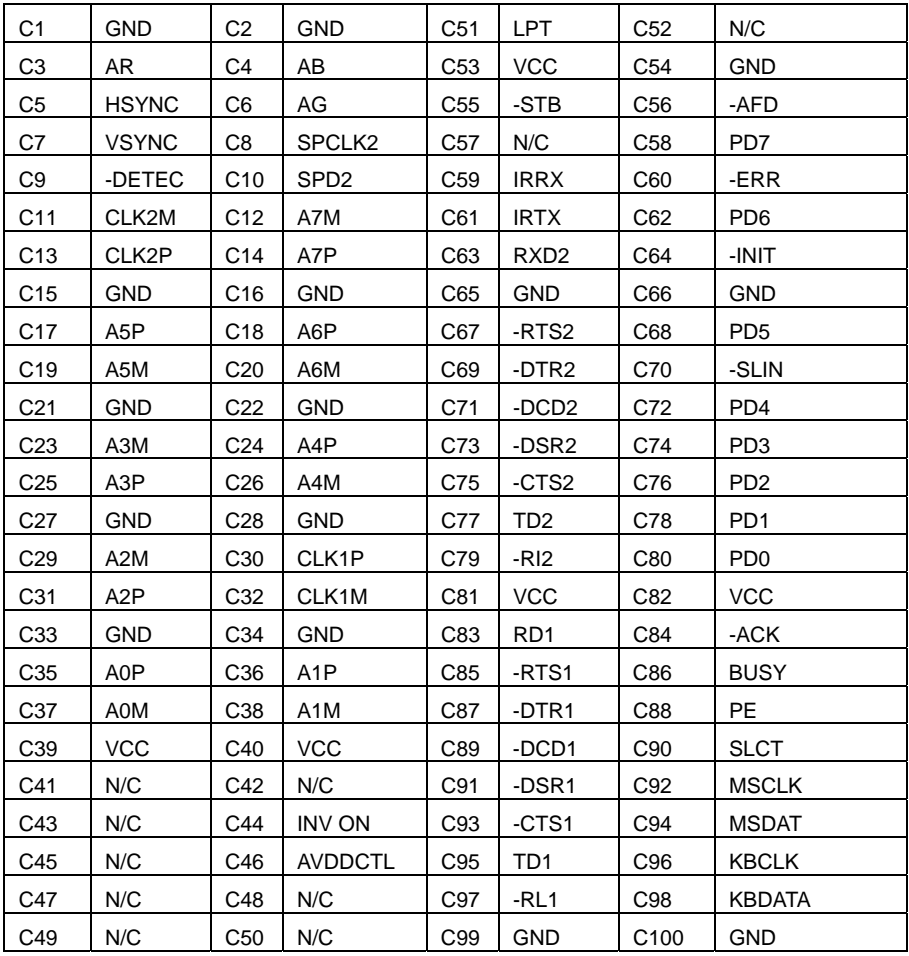

#### **Connector D**

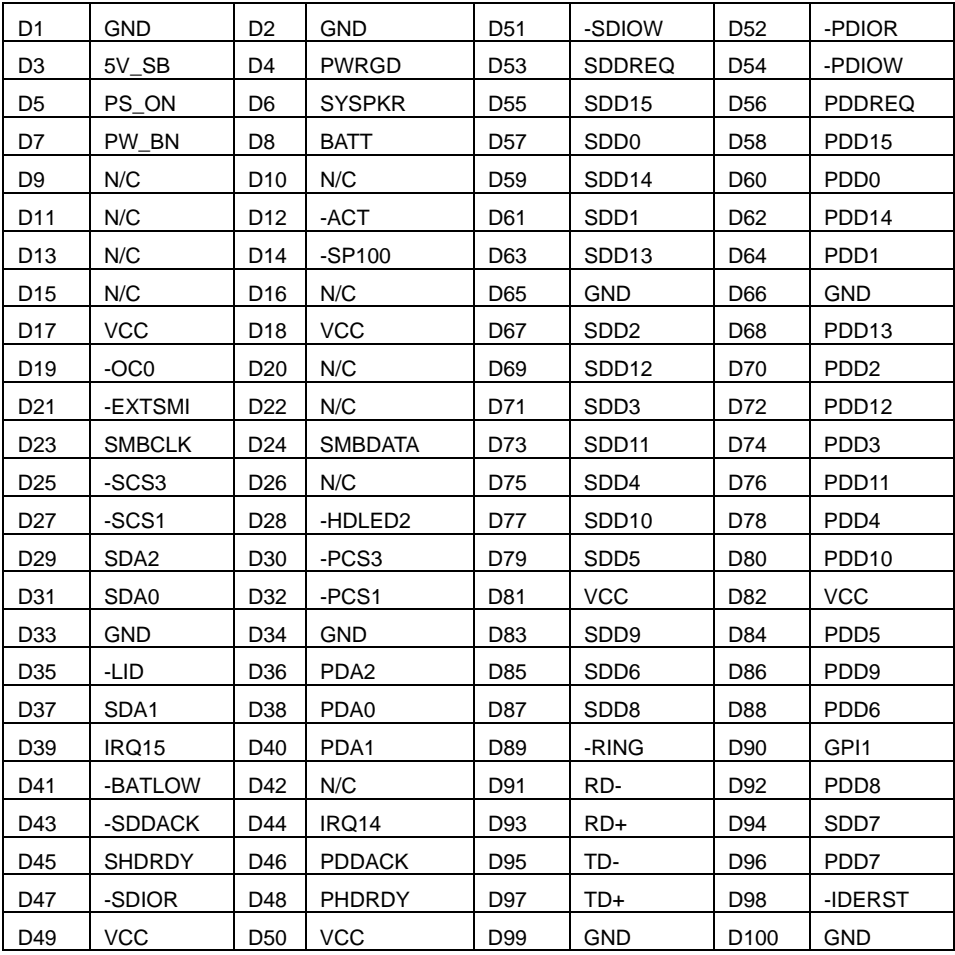

# **Appendix B<I/O Port Pin Assignment>**

# **B.1 <Floppy Port>**

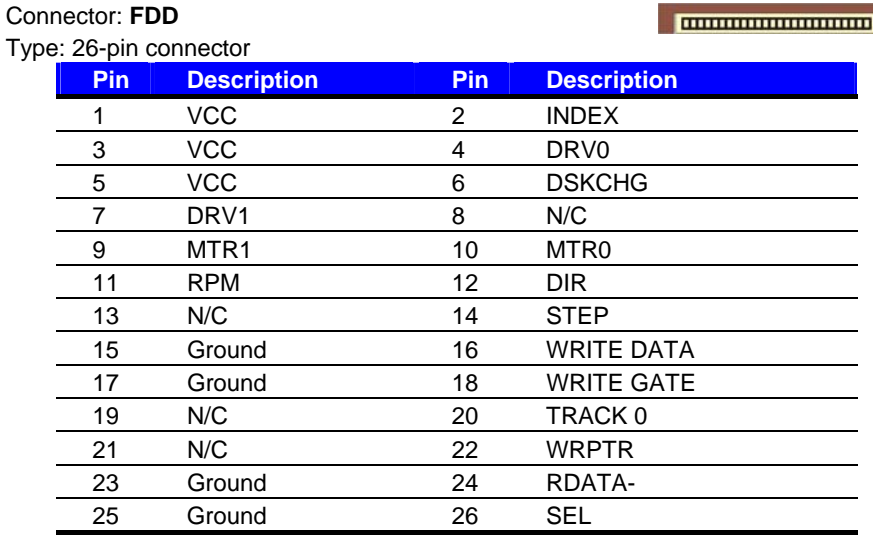

#### **B.2 <Serial ATA Port>**

Connector: **CN\_SATA1/2**

Type: 7-pin wafer connector

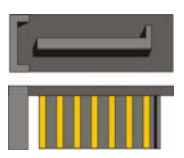

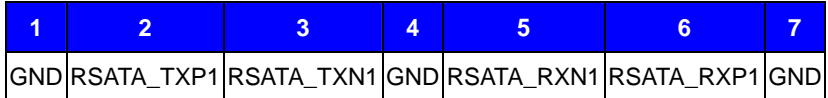

n.

#### **(This Page is Left for Blank)**

# **Appendix C <Flash BIOS>**

#### **C.1 BIOS Auto Flash Tool**

The board is based on Award BIOS and can be updated easily by the BIOS auto flash tool. You can download the tool online at the address below:

http://www.award.com http://www.commell.com.tw/support/support.htm

File name of the tool is "awdflash.exe", it's the utility that can write the data into the BIOS flash ship and update the BIOS.

#### **C.2 Flash Method**

- 1. Please make a bootable floppy disk.
- 2. Get the last .bin files you want to update and copy it into the disk.
- 3. Copy awardflash.exe to the disk.
- 4. Power on the system and flash the BIOS. (Example: C:/ awardflash XXX.bin)
- 5. Re-star the system.

Any question about the BIOS re-flash please contact your distributors or visit the web-site at below:

http://www.commell.com.tw/support/support.htm

#### **(This Page is Left for Blank)**

# **Contact Information**

Any advice or comment about our products and service, or anything we can help you please don't hesitate to contact with us. We will do our best to support you for your projects and business.

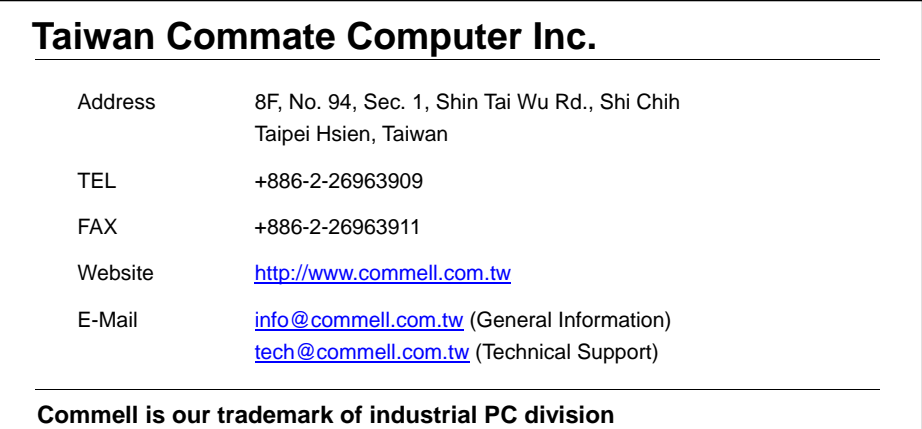

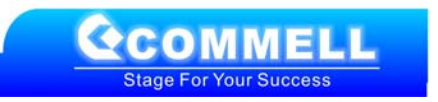